# Ejercicio 1.8.2 Tapa con boquilla

### Tarea

La figura muestra el dibujo de diseño de una tapa, acotada en mm

> Para completar la definición se debe saber que la tapa tiene un plano de simetría bilateral

Obtenga el modelo sólido de la pieza

El modelo debe permitir cambiar:

- $\sqrt{ }$  La anchura total (entre 150 y 250 mm)
- $\sqrt{2}$  La posición de las cuñas situadas en las diagonales y a una distancia de 50 mm del centro, debe poder variarse entre 35 y 60 mm
- La inclinación de 50° de la boquilla superior debe poder variarse entre 15° y 60°  $\sqrt{ }$
- El número de taladros en el lado largo de la base debe poder aumentarse de 3 a 5

**Tarea**

Estrategia Ejecución

Conclusiones

930

### **Estrategia**

Descomponga el modelo en tres partes principales:

√ Tapa

 $\sqrt{ }$  Boquilla

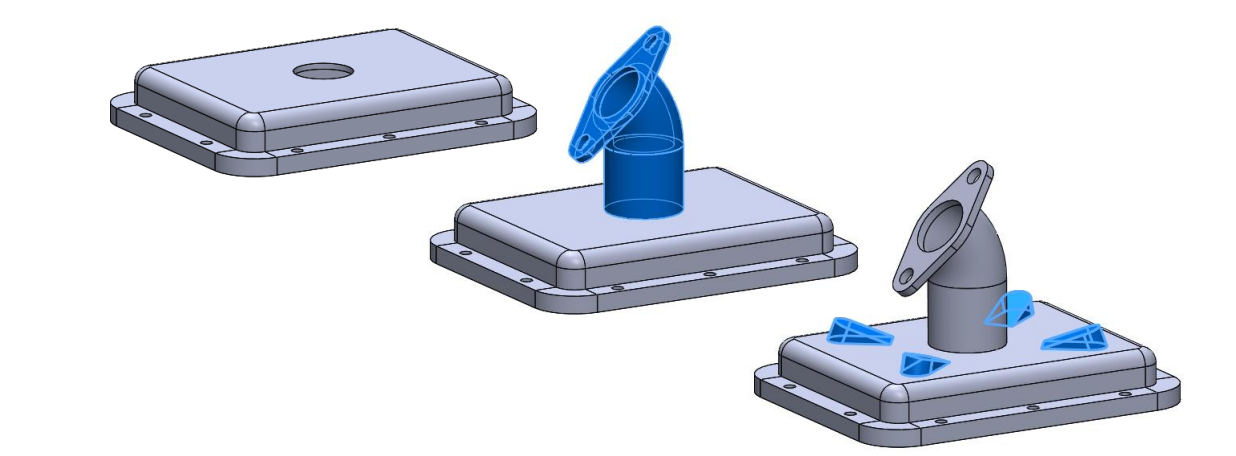

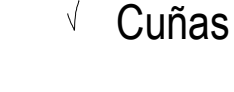

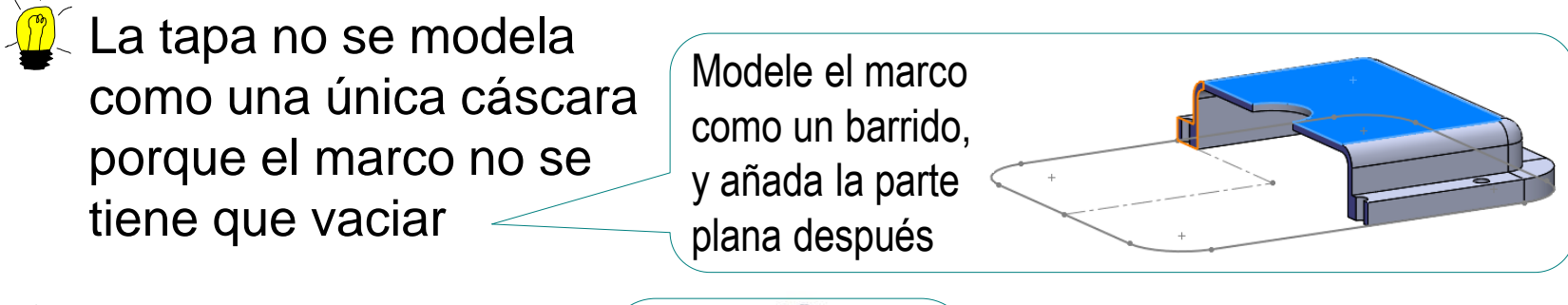

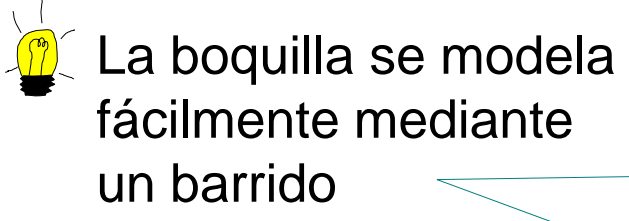

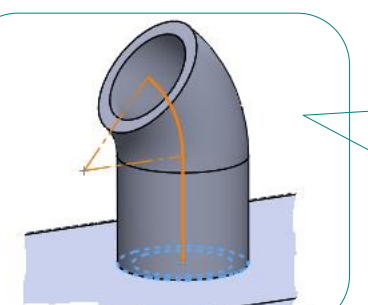

Luego se completa con la brida

Tarea

Tarea Estrategia **Ejecución**

Conclusiones

### Obtenga la tapa:

Utilice la planta como plano de croquis

Dibuje el contorno del marco

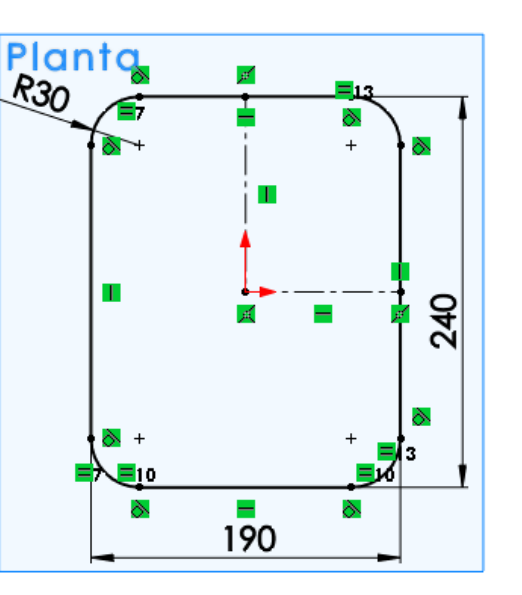

- Utilice el alzado como plano de croquis
- Dibuje el perfil del marco

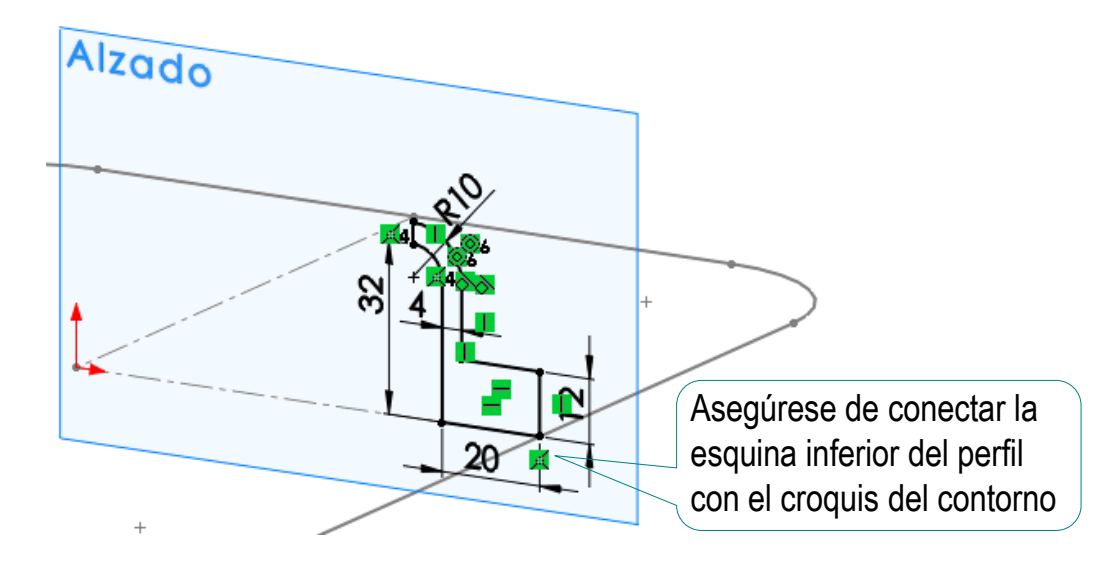

?

 $\vee$  Utilice un barrido para obtener el marco Estrategia **Ejecución** Conclusiones

Tarea

 $\vee$  Defina un plano datum en el borde superior del marco Primera referencia Arista < $1$  > Coincidente Segunda referencia  $Arista < 2>$ Coincidente

**Marco**  $\boldsymbol{\mathsf{x}}$ 

Perfil y trayecto

Perfil de croquis ◯ Perfil circular Perfil

Contorno

- Use *Convertir entidades* para dibujar un croquis que defina el borde del marco, y añada un círculo para el agujero de la tapa
- Extruya *Hasta el vértice*  para cerrar la tapa con el mismo espesor del marco

Trayecto(Contorno)

Perfil(Perfil)

- Añada los taladros delanteros
	- Defina el tipo de taladro
	- $\sqrt{ }$  Seleccione el borde del marco y coloque los taladros

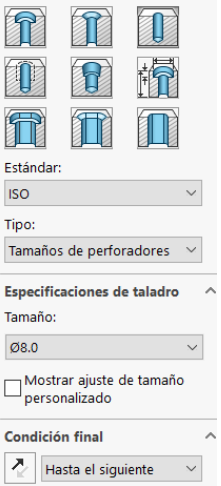

Tipo de taladro

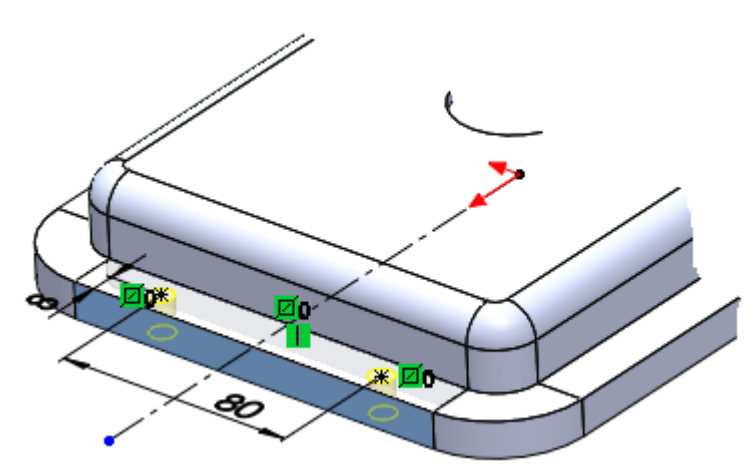

Obtenga los taladros traseros mediante simetría respecto al *Alzado*

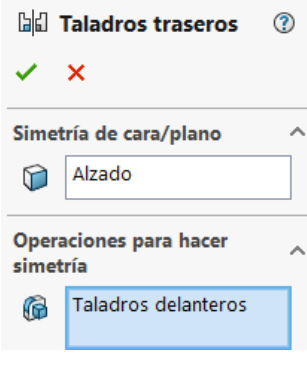

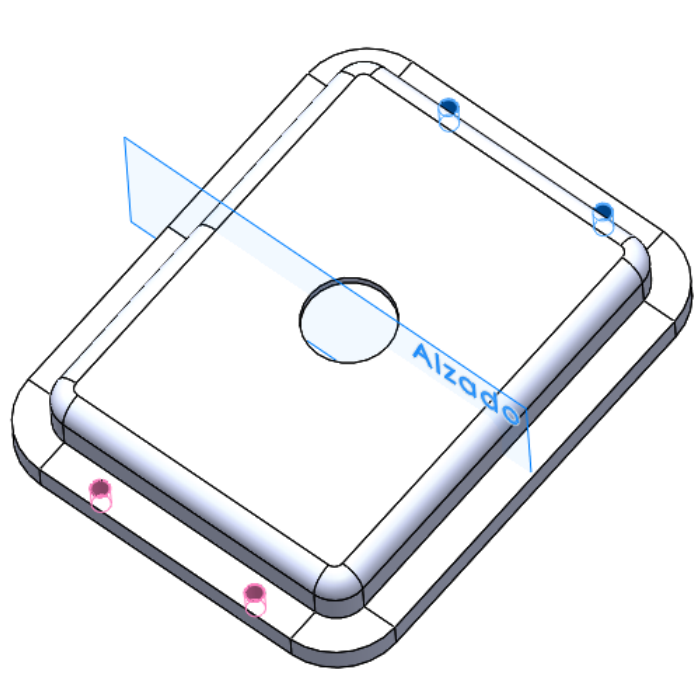

Tarea

Estrategia **Ejecución**

Tarea Estrategia

**Ejecución**

Conclusiones

- Añada el taladro derecho central  $\sqrt{}$  Defina el tipo de taladro
	- Seleccione el borde del marco y coloque el taladro
- Obtenga los otros taladros derechos mediante patrón

Así se asegura que la cantidad de taladros será fácil de editar al modificar el modelo

Se utilizan dos direcciones opuestas para garantizar la simetría al cambiar el número

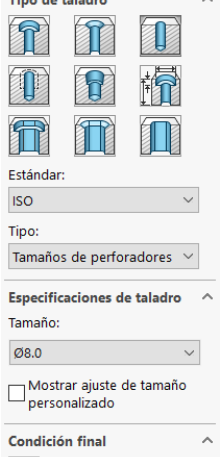

Hasta el siguiente

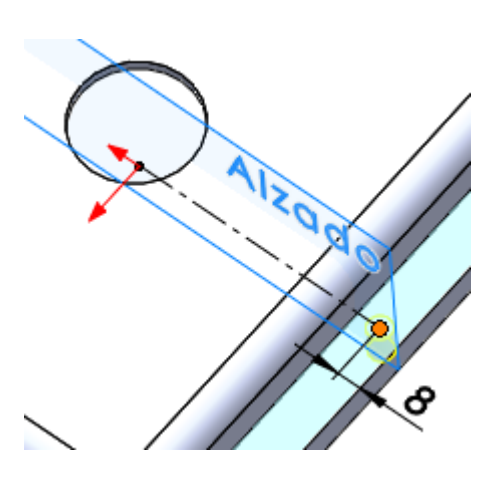

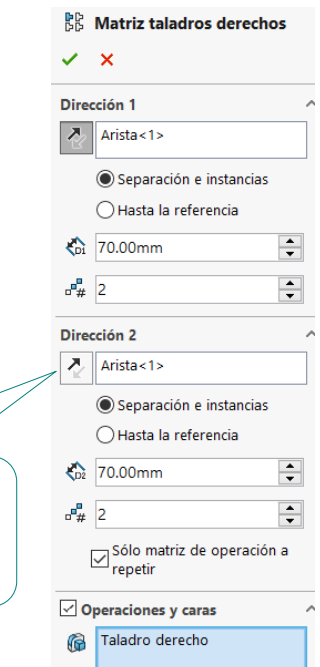

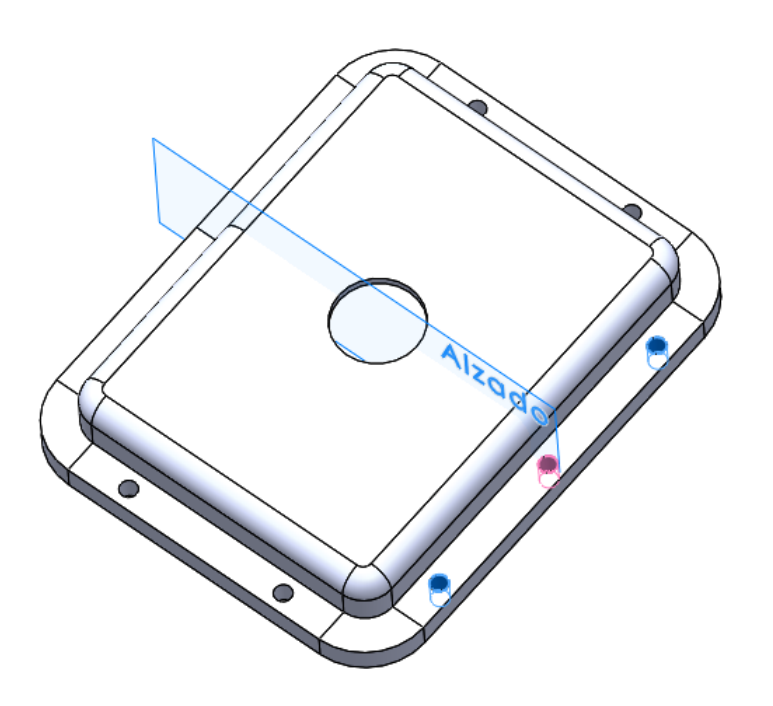

Tarea

Estrategia

**Ejecución**

Conclusiones

Obtenga los taladros izquierdos mediante simetría respecto al *Plano lateral*

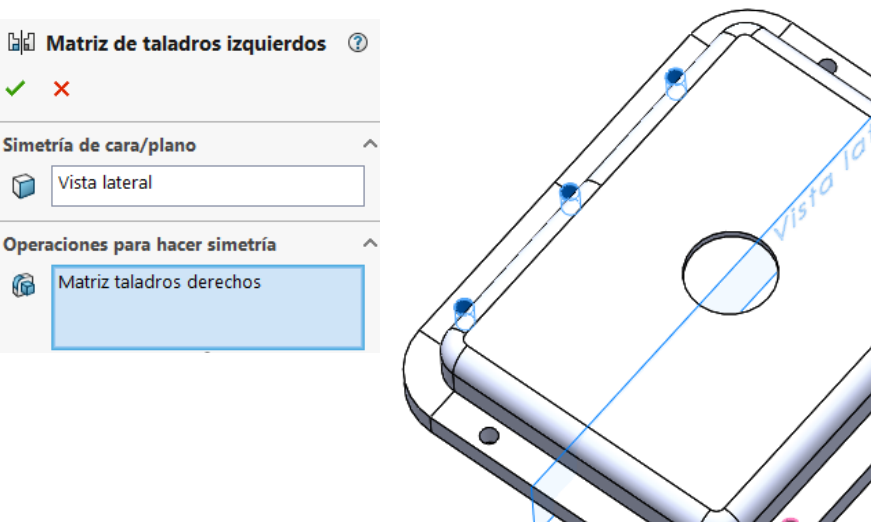

El complejo proceso seguido para obtener los taladros mediante diferentes simetrías servirá para poder editar fácilmente su número

> Alternativamente, se podría haber dibujado un croquis "plantilla", marcando la posición de todos los taladros

> > Esa estrategia ayudaría a cambiarlos fácilmente de posición… …pero sería siendo un poco más complicado cambiar su cantidad

### Obtenga la boquilla:

- Utilice la vista lateral como plano de croquis
- $\vee$  Dibuje trayecto de la boquilla
- Utilice la tapa como plano de croquis
- $\sqrt{ }$  Dibuje el perfil de la boquilla

Vista lateral

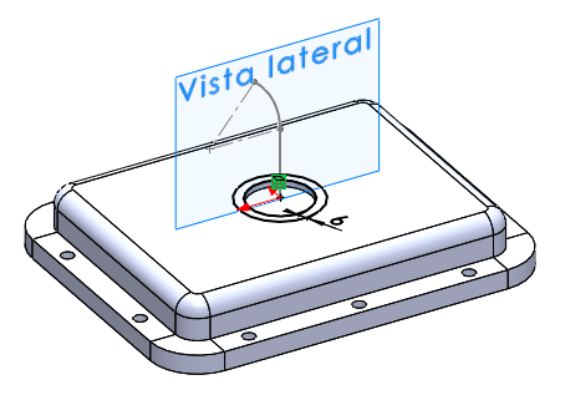

 $\forall$  Haga un barrido para obtener la boquilla

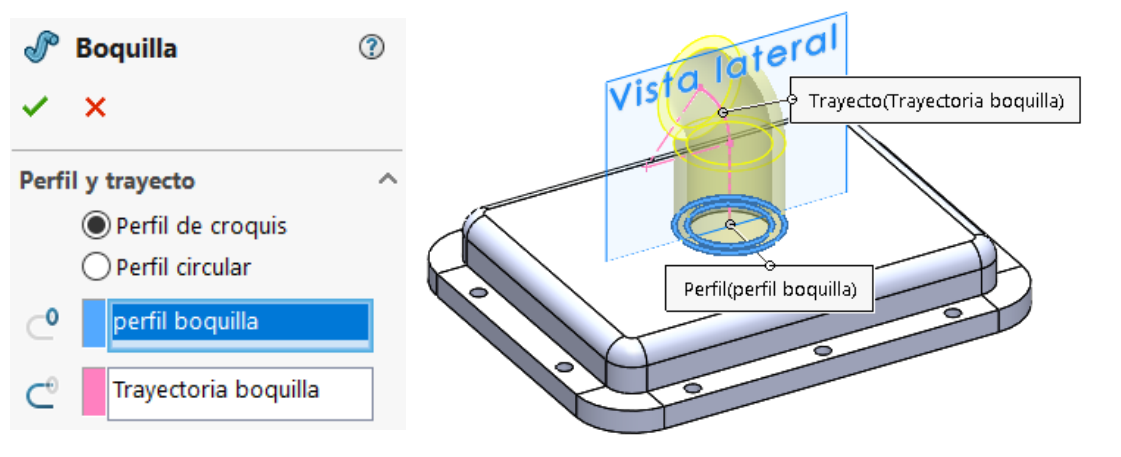

Tarea Estrategia **Ejecución** Conclusiones

#### © 2021 P. Company y C. González Ejercicio 1.8.2 / 9

Tarea Estrategia **Ejecución**

Conclusiones

- Utilice el borde de la boquilla como plano de croquis
- Dibuje el contorno de la brida y extruya
- Añada dos taladros

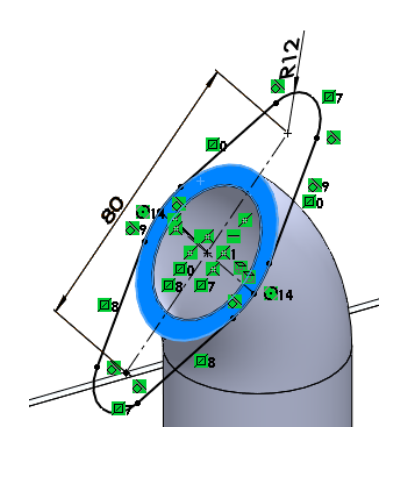

**ISO** 

Tipo:

Ø12.0

견

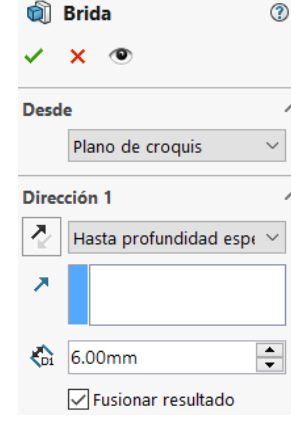

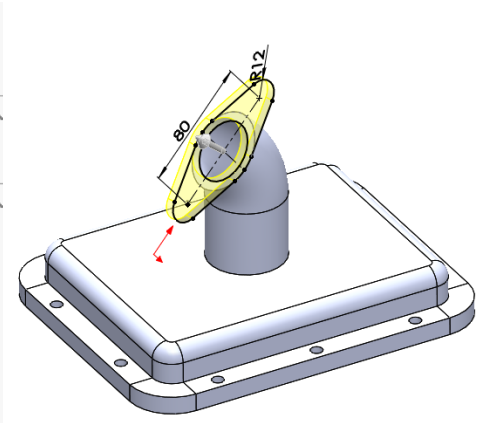

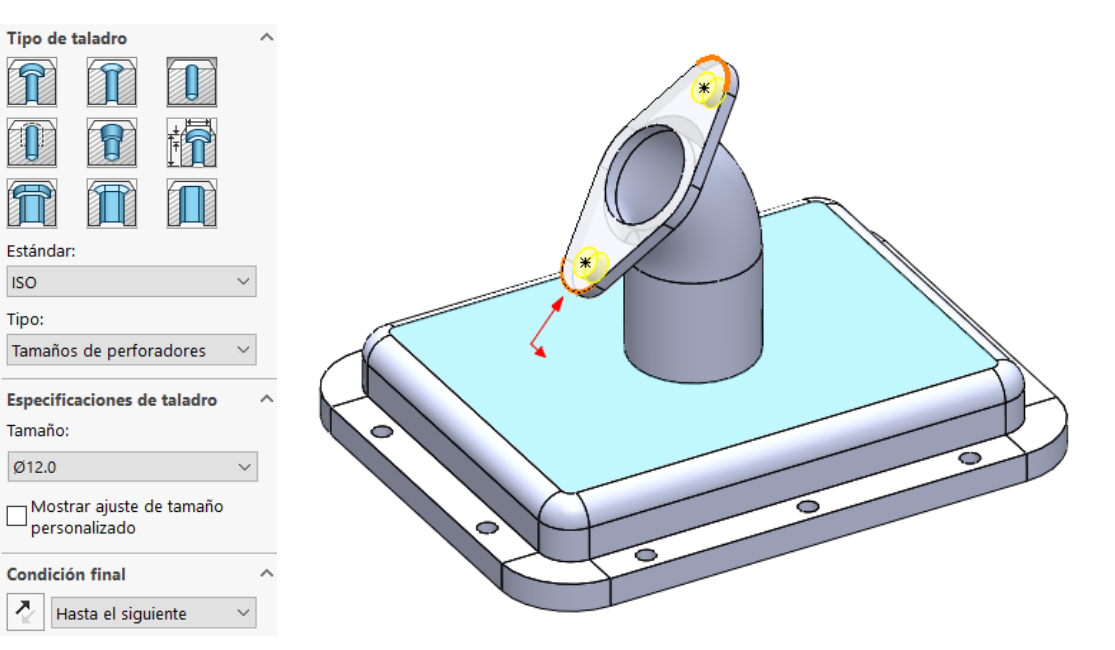

Tarea Estrategia **Ejecución**

Conclusiones

### Obtenga una cuña:

Dibuje un croquis datum en la cara superior de la tapa

Obtenga un plano datum que pase por el eje datum dibujado antes, y tenga una inclinación de 20° respecto a la tapa

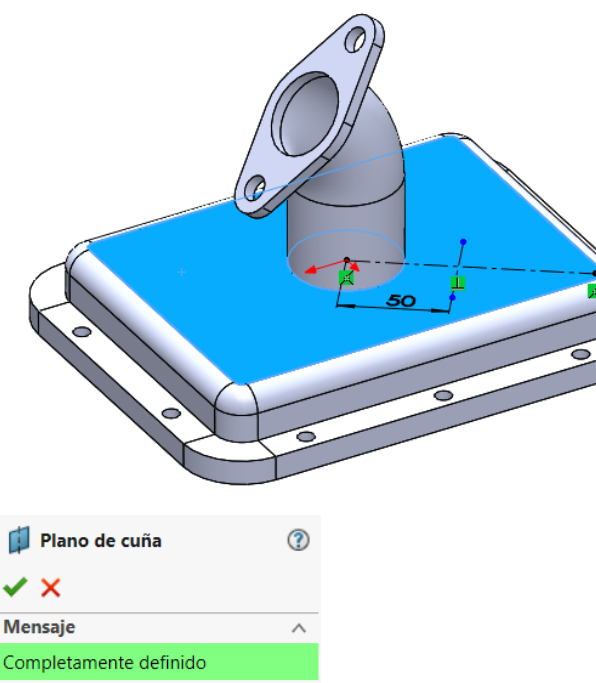

 $\land$ 

 $\frac{1}{2}$ 

Primera referencia

Perpendicular Coincidente Proyecto Segunda referencia

 $\text{Cara} < 1$ 

Paralelos Perpendicular Coincidente

20.00° h۴

n

Línea2@Posición de cuña

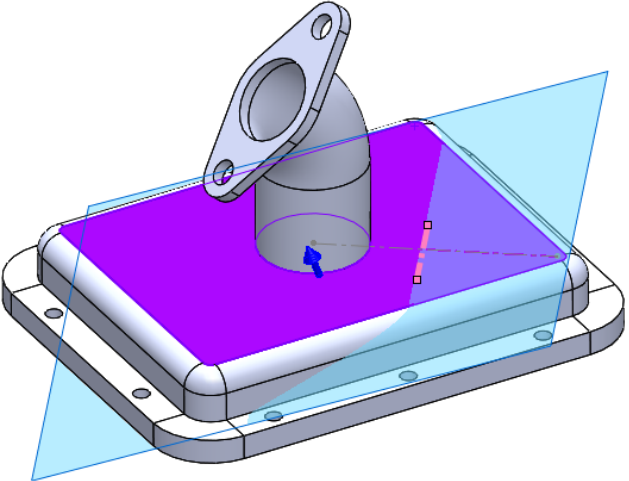

### Obtenga una cuña:

- $\vee$  Utilice el plano datum de cuña para dibujar el contorno de la cuña
- Extruya *Hasta el siguiente*, para que se calcule automáticamente la intersección entre la cuña y la tapa

**Desde** 

 $\vee$  Obtenga el resto de cuñas mediante una doble simetría

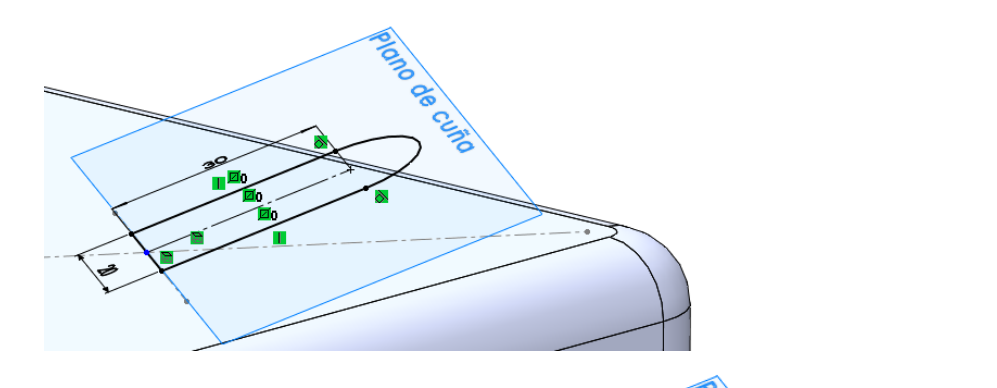

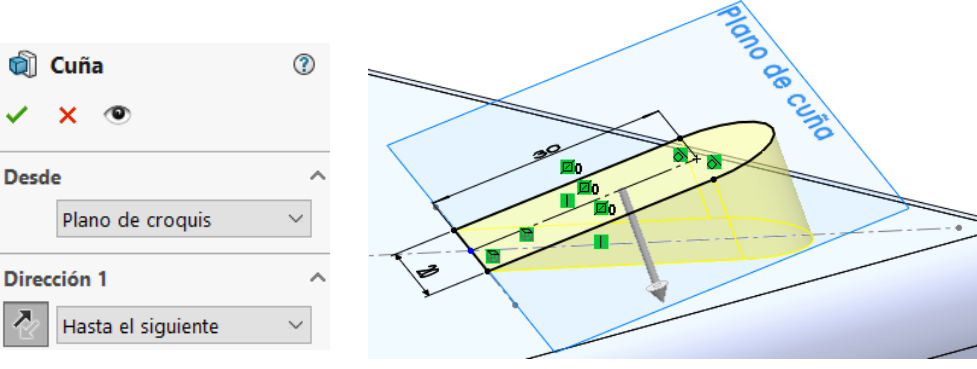

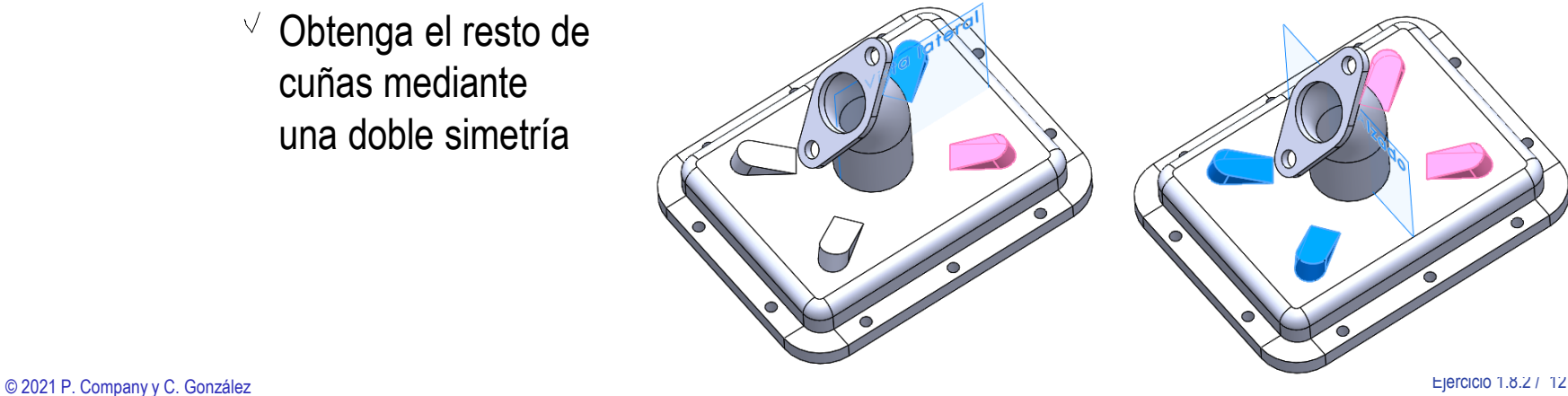

Tarea

Estrategia **Ejecución**

Edite el modelo para comprobar que soporta los cambios indicados:

**Ejecución**

Estrategia

Tarea

### Conclusiones  $\blacksquare$   $\vee$  Cambie la anchura total al valor mínimo de 150 mm

- $\sqrt{ }$  Seleccione el croquis que contiene la cota
- $\vee$  Modifique la cota visualizada
- $\sqrt{2}$  Cambie la anchura total al valor máximo de 250 mm

Cambie la posición de las cuñas a 35 mm

Cambie la posición de las cuñas a 60 mm

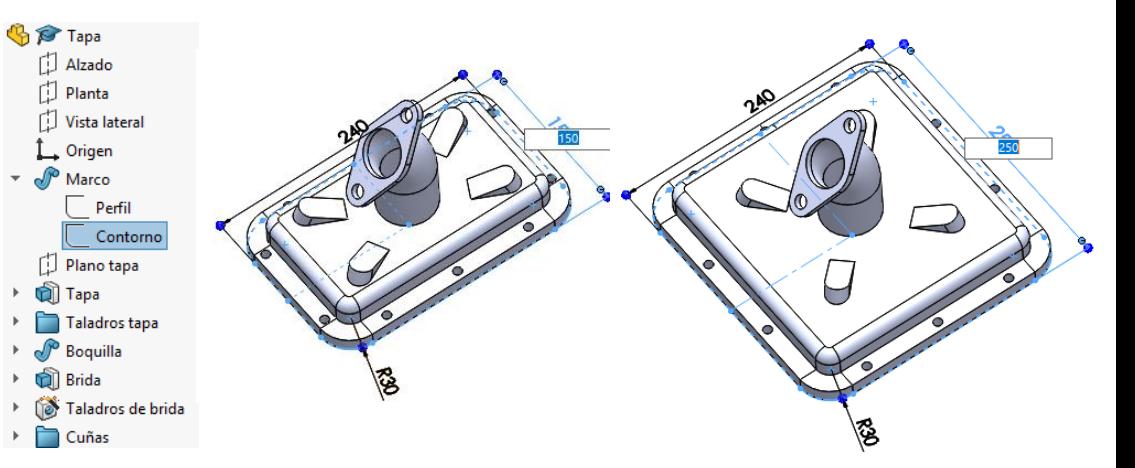

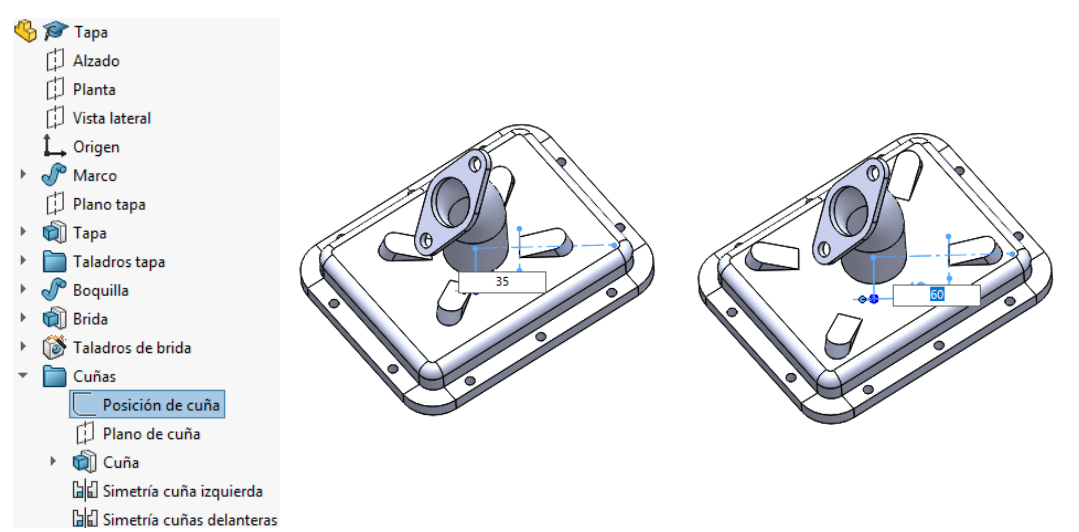

Tarea Estrategia **Ejecución**

Conclusiones

Cambie la inclinación de la boquilla a 15°

 $\frac{1}{2}$   $\frac{1}{2}$  Tapa [1] Alzado 门 Planta Vista lateral Origen  $\mathscr{P}$  Marco D Plano tapa **Tapa** Taladros tapa  $\mathscr{P}$  Boquilla

**off** Brida > (i) Taladros de brida ▶ Cuñas

perfil boquilla Trayectoria boquilla

- Cambie la inclinación de la boquilla a 60°
- Cambie el número de taladros laterales de 3 a 5

Aunque no se pide explícitamente, para que el resultado sea viable, la separación entre taladros debe disminuirse a 35 mm, para que la separación máxima siga siendo 70 mm

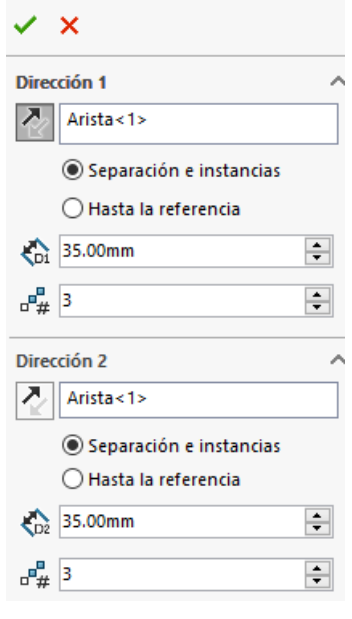

BE Matriz taladros derechos

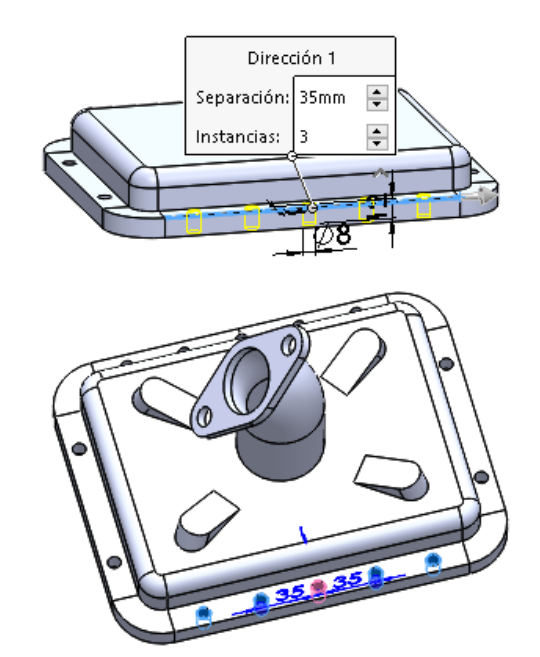

## **Conclusiones**

La estrategia de modelado es:

- $\vee$  Utilizar barridos para construir los elementos tipo cáscara
- $\vee$  Complementar mediante extrusiones y taladros
- La viabilidad de los cambios de diseño depende de la estrategia de modelado, por lo que deben tenerse en cuenta antes de empezar a modelar
- Descomponer los patrones complejos en combinaciones de simetrías y patrones simples facilita que los cambios del modelo no rompan la simetría

Tarea Estrategia Ejecución